# **SAMSUNG**

### **Together for Tomorrow! Enabling People**

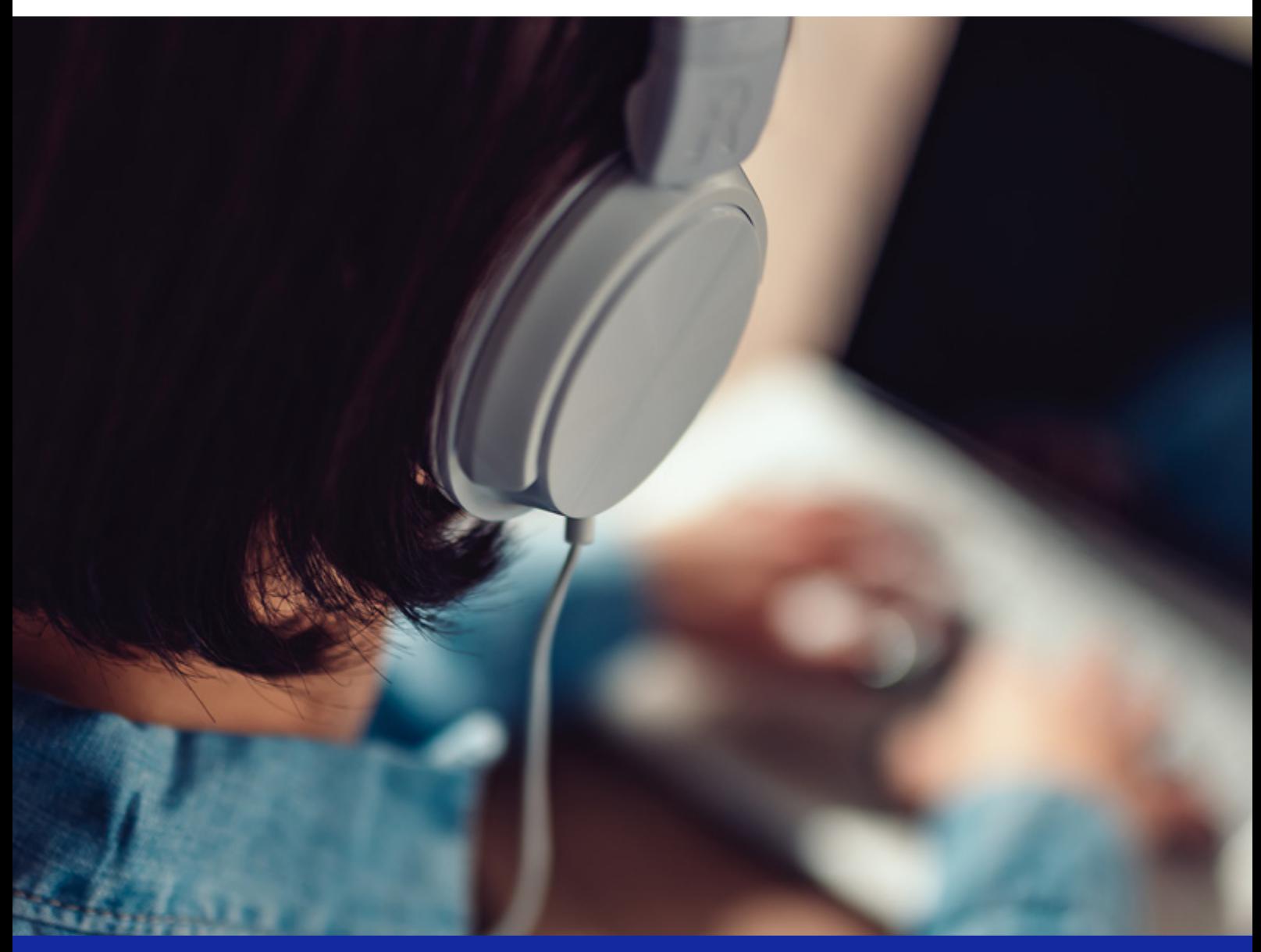

# **Samsung Smart Learning**

Guida al distance learning

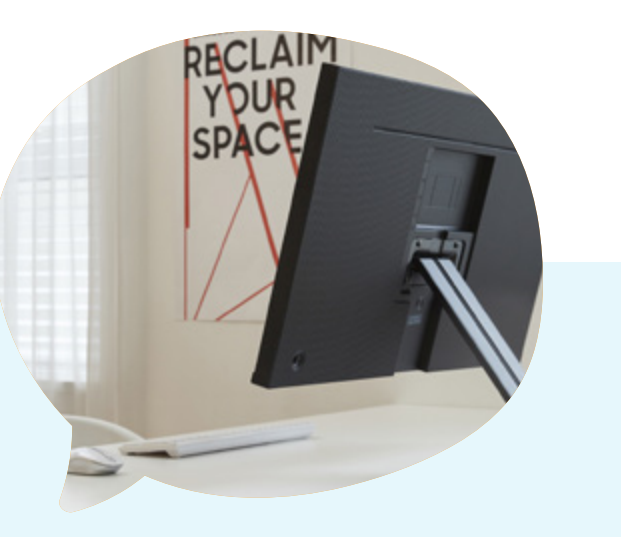

Cari docenti,

in queste settimane "particolari" noi della Corporate Citizenship di Samsung ci siamo chiesti come poter aiutare la comunità di studenti e di insegnanti che in questo momento si trova costretta a casa.

Non potendo e non volendo entrare in merito alla didattica abbiamo pensato di produrre una breve quida al *distance learning*, con indicazioni sull'uso dei vari strumenti utili a portare avanti la didattica a distanza, con proposte di attività da svolgere in modalità virtuale e con alcuni suggerimenti per gestire al meglio l'interazione con gli studenti.

Siamo consapevoli che non si tratta di un documento esaustivo, ma speriamo che possa essere ugualmente di supporto ai tanti docenti che stanno organizzando le attività didattiche con i propri studenti a distanza.

Per contattarci o per ricevere maggiori informazioni sull'iniziativa potete scriverci all'indirizzo [sei.citizenship@samsung.com](mailto:sei.citizenship%40samsung.com?subject=).

Milano, Marzo 2020

Corporate Citizenship Samsung Electronics Italia

# **Samsung Smart Learning**

Guida al distance learning

# Indice dei contenuti

### Il distance learning

- 1. Prima di iniziare
- 2. Come si avvia una lezione online
- 3. Consigli per la lezione
- 4. La lezione frontale
- 5. La lezione interattiva
- 6. Esercizi e interrogazioni
- 7. I più piccoli

# **Il distance learning**

Per distance learning, chiamato anche insegnamento a distanza o Formazione a Distanza (FAD), si fa riferimento a un metodo educativo in cui insegnanti e studenti non si trovano nella medesima aula e sono fisicamente distanti tra loro.

In questo contesto, l'uso di varie tecnologie permette la comunicazione e l'interazione sia tra gli studenti e l'insegnante che degli studenti tra di loro.

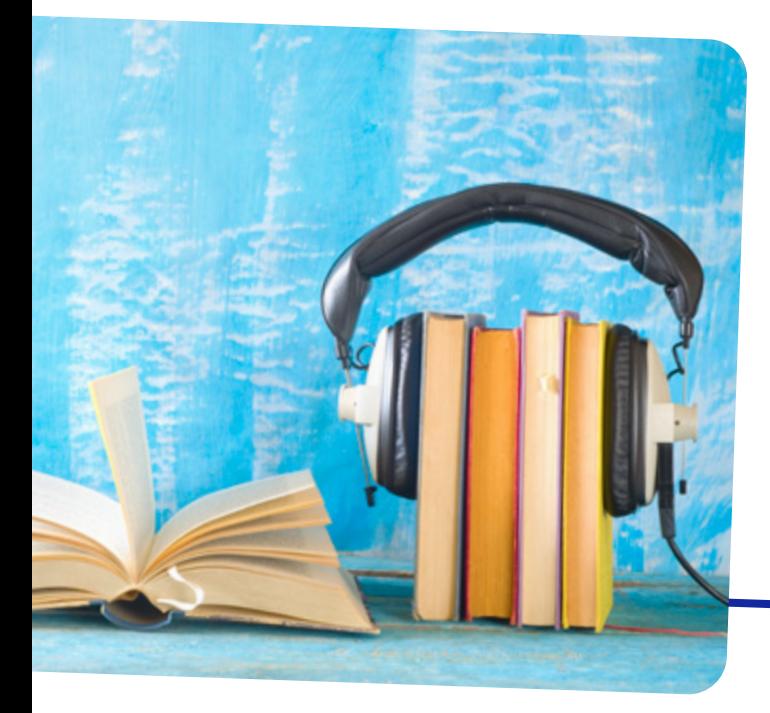

# 1. Prima di iniziare

Per organizzare le lezioni in modalità distance learning è necessario comprendere che si tratta di una modalità che può essere ugualmente efficace rispetto alle lezioni in classe, ma non è analoga in ogni aspetto a queste ultime. È necessario perciò che l'insegnante "adatti", o meglio, "ripensi" i contenuti delle lezioni e il modo in cui comunica e interagisce con gli studenti.

Innanzitutto, bisogna partire con la redazione di un piano didattico ad hoc. Non è pensabile riprodurre online una tipica mattinata a scuola…

#### ALCUNI CONSIGLI:

- › Organizza dalle 2 alle 4 sessioni al giorno, distribuendole nell'arco della giornata
- › La durata delle lezioni interattive non dovrebbe superare i 45 minuti
- $\rightarrow$  Se la lezione è di tipo frontale, non dovrebbe superare i 20 minuti
- › Prevedi una pausa di 15 minuti tra una lezione e l'altra
- › Nelle pause, suggerisci agli studenti di alzarsi dalla postazione e di guardare un punto lontano, magari affacciandosi alla finestra
- › Invia agli studenti un invito automatico per ognuna delle sessioni, in modo che abbiano il calendario con tutti gli appuntamenti

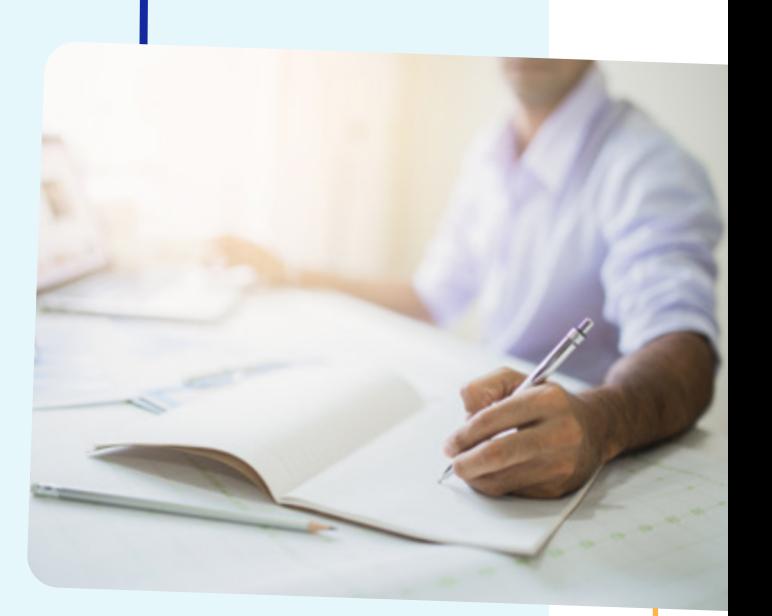

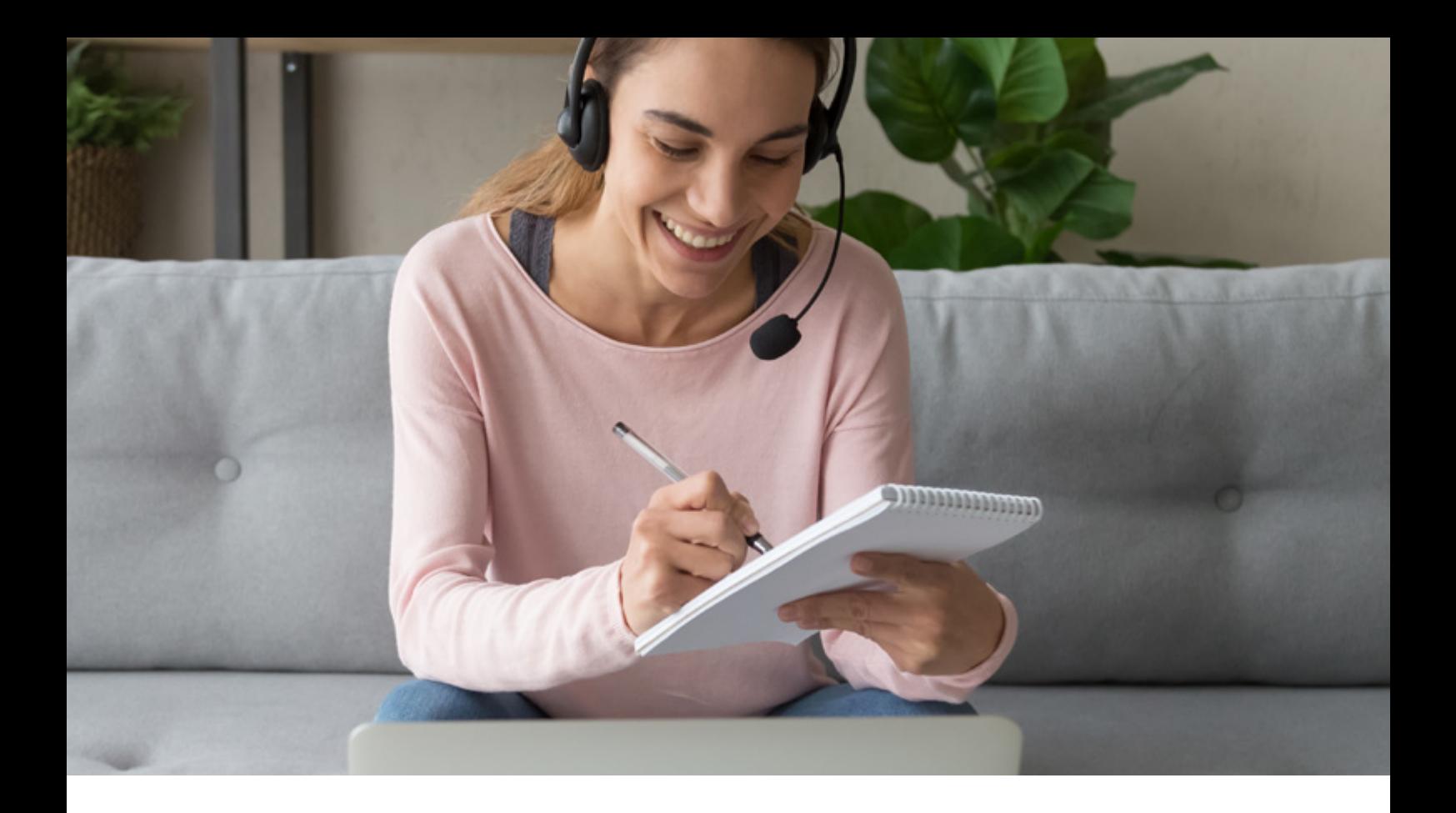

## 2. Come si avvia una lezione online?

Per poter avviare una lezione a distanza con la propria classe bisogna considerare due aspetti principali: la tecnologia che serve a supportare la lezione e l'ambiente da cui ci si vuole collegare.

Per quanto riguarda la tecnologia, è necessario possedere:

- Un computer, o un personal computer (PC), dotato di microfono e di webcam
- Una connessione a Internet (è sufficiente una linea di 10 Mega in download)
- L'accesso a una piattaforma per eventi online

In alternativa al computer, è possibile collegarsi anche con un tablet o con uno smartphone che supporta le videochiamate (dotato quindi di videocamera frontale).

Per verificare la velocità della propria connessione basta fare dei test su siti come [Fast](https://fast.com/it/) o [Speedtest](https://www.speedtest.net/).

Se possibile, durante la sessione è meglio utilizzare delle cuffie dotate di microfono, in grado di catturare meglio la voce di chi parla e di isolare almeno un po' i rumori di sottofondo.

Per quanto riguarda la piattaforma, dovrebbe possedere almeno le seguenti caratteristiche:

- Supportare la connessione in contemporanea di almeno una cinquantina di partecipanti
- Permettere ai partecipanti di condividere lo schermo
- Permettere ai partecipanti di scrivere in Chat

Esistono molte piattaforme, tra le più comuni ci sono [Cisco Webex](https://www.webex.com/), [Google Meet](https://meet.google.com/), [Microsoft Teams](https://teams.microsoft.com/downloads), [Skype](https://www.skype.com/), [Zoom](https://zoom.us/).

Oltre agli strumenti tecnici, bisogna considerare che anche l'ambiente da cui ci si connette conta.

Un ambiente adeguato è un ambiente chiuso, tranquillo e silenzioso. A volte non ce ne si rende conto, ma anche i rumori provenienti dalla strada, se si tiene la finestra aperta, possono incidere notevolmente sulla qualità dell'audio. Inoltre, per facilitare la trasmissione degli elementi comunicativi non verbali (espressioni facciali, gesticolazione etc.) e ridurre le possibilità di distrazione di chi ascolta sarebbe bene trovare una postazione che abbia uno sfondo neutro e omogeneo, come una parete bianca.

Assicuratevi, infine, di essere in una stanza ben illuminata.

# 3. Consigli per la lezione

Inizia la lezione! Grazie alla piattaforma è possibile vedere subito se si sono collegati tutti gli studenti, o se manca qualcuno all'appello.

La prima volta che ci si collega però è bene fare un test, per assicurarsi che tutti gli studenti abbiano ben chiaro come si utilizza la piattaforma e come si svolgerà la lezione.

È importante infatti che gli studenti tengano il microfono disattivato durante tutta la lezione e che lo attivino solamente quando vengono interpellati o quando è il loro turno di parlare, ricordandosi però di disattivarlo nuovamente una volta che hanno terminato. I rumori di sottofondo di 20 o più connessioni renderebbero insostenibile la lezione.

L'appello potrebbe essere una buona scusa per interpellarli uno ad uno, assicurandosi che abbiano compreso come attivare e disattivare il microfono.

In alternativa all'appello, si possono utilizzare degli icebreakers, ovvero dei rompighiaccio per aiutare tutti a familiarizzare con lo strumento.

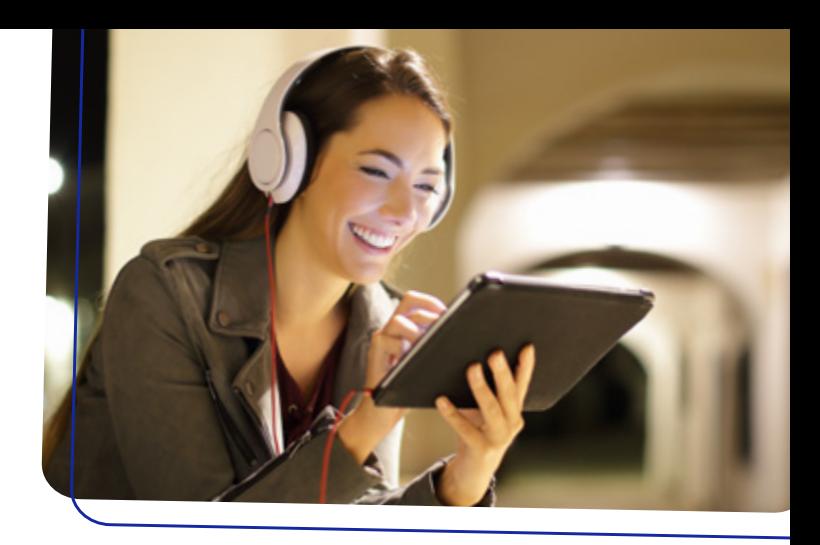

Potete chiedere agli studenti…

- Qual è la cosa più bella che ti è capitata ieri?
- Che libro stai leggendo?
- Qual è stato l'argomento più interessante della lezione di ieri?
- Cosa vuoi fare da grande?
- Che scuola hai scelto per il prossimo anno?
- Mi fai lo spelling della parola \_\_\_\_\_\_? [Se la lezione è di inglese]

### COME EVITARE DISTRAZIONI

- Chiamali per nome, coinvolgendoli nella discussione, richiamandoli all'attenzione e invitandoli a rispondere a delle domande, proprio come faresti in classe
- Usa la chat di gruppo per incoraggiarli a porre domande e per commentare i loro interventi
- Se la piattaforma lo permette, usa la Chat privata per inviare messaggi personalizzati a singoli studenti, per richiamare l'attenzione se sono distratti o per incoraggiarli al termine di un intervento

Espedienti come i rompighiaccio servono a far sentire gli studenti partecipi nonostante la distanza. Un aspetto da non trascurare nel distance learning è proprio l'interazione.

Non poter interagire faccia a faccia con gli studenti rischia di renderli apatici, o, dal momento che non hanno alcun tipo di feedback personale da parte dell'insegnante, poco motivati.

Riuscire a mantenere un contatto one-to-one, anche attraverso piccole, sporadiche azioni, aiuta a tenere vivo il rapporto umano con gli studenti, e a responsabilizzarli sul loro ruolo e su quello che ci si aspetta da loro anche nella modalità di apprendimento a distanza.

# 4. La lezione frontale

Come abbiamo detto, se la lezione è di tipo frontale, è bene che non superi i venti minuti. In aula è possibile adattare il parlare alle reazioni degli altri, se si intuisce che gli studenti sono annoiati, disinteressati o che non stanno capendo si reagisce. In una lezione online riuscire ad avere un riscontro di questo tipo è molto più difficile, per cui è bene ridurre la durata delle sessioni di "spiegazione" rispetto a quello che si farebbe abitualmente in classe.

In questo tipo di lezione è molto utile utilizzare un supporto in Power Point (o analogo), da condividere con gli studenti attraverso la funzione "Condivisione schermo" della piattaforma (Share desktop o Share Slides in inglese). La presentazione può essere anche essenziale, ma aiuta gli studenti a seguire le spiegazioni.

>>> Un consiglio: le slide non devono contenere interamente lo script della lezione, ma devono essere un supporto al discorso.

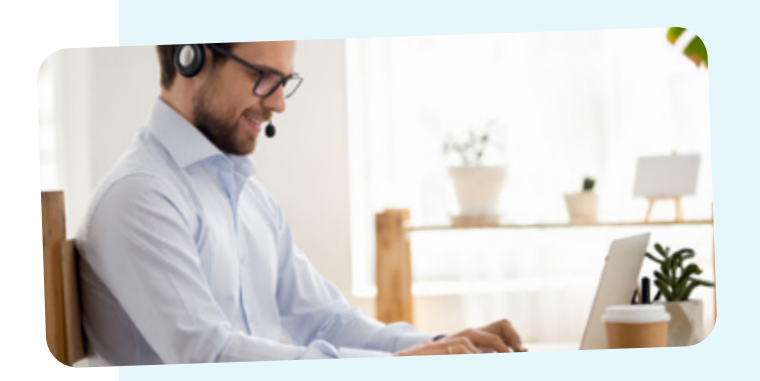

Utilizza le slides per…

- Focalizzare un concetto
- Mostrare un concetto in maniera diversa/ migliore rispetto alla comunicazione verbale → funzione di diagramma
- Tradurre un concetto astratto in esempio concreto
	- → funzione di esemplificazione
- Fare domande ai partecipanti → funzione di dialogo

All'interno delle slides si possono inserire dei video, che possono essere utilizzati per "spezzare" la lezione e richiamare l'attenzione degli studenti. Se i video sono incorporati nella presentazione, è l'insegnante ad avviare il video. Se invece si preferisce che siano gli studenti ad avviarli, in modo che possano tornare indietro e riascoltare, è meglio condividere direttamente il link del video nella Chat di gruppo.

[Qui](https://support.office.com/it-it/article/inserire-e-riprodurre-un-file-video-dal-computer-f3fcbd3e-5f86-4320-8aea-31bff480ed02#:~:text=Inserire%20un%20video%20archiviato%20nel%20computer&text=Nella%20scheda%20Inserisci%20fare%20clic%20su%20Video%2C%20quindi%20fare%20clic,fare%20semplicemente%20clic%20su%20Inserisci.) è possibile trovare informazioni su come inserire in una presentazione PowerPoint un video salvato sul computer, [qui](https://support.office.com/it-it/article/inserire-un-video-da-youtube-o-da-un-altro-sito-8340ec69-4cee-4fe1-ab96-4849154bc6db) invece su come inserire un video di YouTube o Vimeo.

In alternativa alla presentazione, qualsiasi sia l'argomento ci sono sicuramente dei supporti online che l'insegnante può utilizzare per spiegare meglio il tema.

>>> Per esempio, se si tiene una lezione di arte o di storia, si possono utilizzare i siti dei tanti musei che mettono a disposizione i tour virtuali delle proprie collezioni.

### MUSEI VIRTUALI

- › [British Museum Londra](https://www.britishmuseum.org/collection)
- › [Galleria degli Uffizi Firenze](https://www.uffizi.it/mostre-virtuali)
- › [Hermitage San Pietroburgo](https://bit.ly/3cJHdnj)
- › [Metropolitan Museum New York](https://artsandculture.google.com/explore)
- › [Louvre Parigi](https://www.louvre.fr/en/visites-en-ligne)
- › [Musei Vaticani Roma](http://www.museivaticani.va/content/museivaticani/it/collezioni/catalogo-online.html)
- › [Museo Archeologico Atene](https://www.namuseum.gr/it/collections/)
- › [National Gallery of art Washington](https://www.nga.gov/index.html)
- › [Pinacoteca di Brera Milano](https://pinacotecabrera.org/)
- › [Prado Madrid](https://www.museodelprado.es/en/the-collection/art-works)

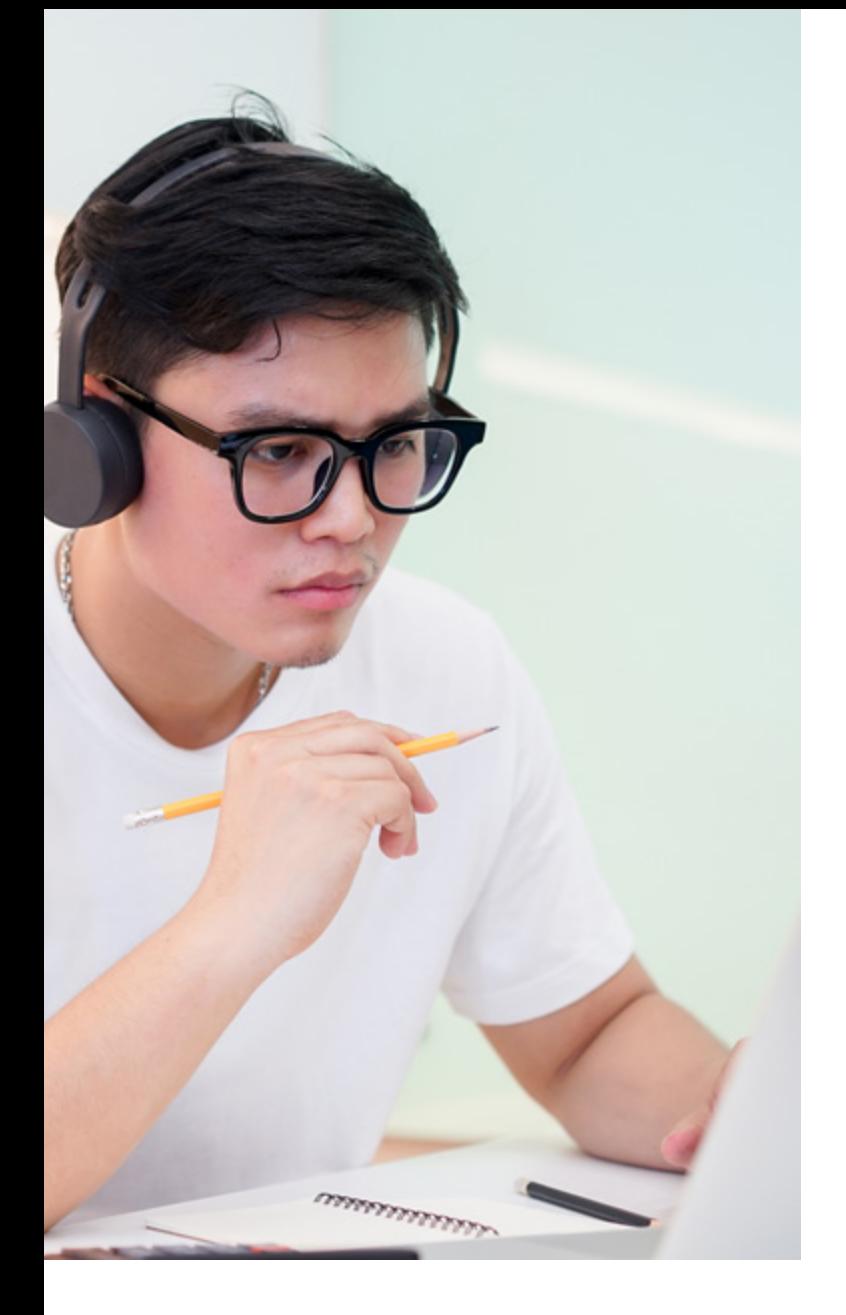

Tra gli strumenti che permettono di creare interazione con gli studenti ci sono anche le piattaforme di gamification, ovvero quelle piattaforme che utilizzano giochi di apprendimento per coinvolgere gli studenti. Alcuni esempi sono Kahoot, Mentimeter, Quizizz e Socrative.

Questi strumenti permettono di creare sondaggi e quiz a scelta multipla che possono essere svolti in tempo reale durante la lezione, per testare le conoscenze, per avere un riscontro immediato sull'apprendimento degli argomenti appena trattati o per votare assieme il tema della lezione.

Sono tutte piattaforme a cui gli studenti possono accedere durante la lezione tramite un Browser (Google Chrome, Microsoft Edge, Mozilla Firefox etc). L'insegnante può mostrare agli studenti gli esiti dei quiz in diretta condividendo dal proprio PC la pagina web con i risultati.

Alcuni di questi strumenti assegnano dei punteggi ai vari utenti, creando delle dinamiche di riconoscimento che coinvolgono gli studenti e aiutano a mantenere alta l'attenzione.

# 5. La lezione interattiva

Una lezione interattiva, che prevede cioè un ruolo attivo da parte degli studenti, può durare anche 45 minuti/un'ora. Gli strumenti per rendere interattiva una lezione sono molteplici e dipendono dalle caratteristiche di ogni singola piattaforma.

Tutte le piattaforme di eventi online sono dotate di una chat di gruppo. Questa può essere utilizzata quando si spiega per chiedere un feedback veloce da parte degli studenti (Avete capito? Posso andare avanti? Tutto chiaro?) oppure per permettere loro, che hanno il microfono disattivato, di porre delle domande durante una spiegazione (Non ho capito l'ultimo punto della slide precedente, potrebbe ripetere? Può fare un altro esempio per favore?).

>>> Alcune piattaforme permettono agli studenti di "alzare la mano" virtualmente, attraverso un pulsante. Questa funzione può essere utile per chiedere la parola, in modo da segnalare l'esigenza di parlare all'insegnante e di attivare il microfono solo se si riceve l'invito a procedere.

> **iction** ulation

### **WORDCLOUD**

Tra le varie possibilità c'è anche quella di creare live un wordcloud, ovvero una rappresentazione visiva di parole-chiave. L'insegnate può chiedere agli studenti di scrivere una definizione o di ragionare su un determinato tema. Tutte le parole che gli studenti inseriscono come risposta compaiono immediatamente sullo schermo, componendo pian piano una nuvola di parole-chiave in cui le parole, più grandi sono, più sono state citate dagli studenti.

Esempio: Scrivete tutte le parole che vi vengono in mente sul tema Rivoluzione Francese.

## 6. Esercizi e interrogazioni

Distance learning non significa che gli studenti non vengono testati, anzi. Testarli regolarmente, anche senza registrare i voti, è un buon metodo per avere un riscontro immediato su quello che hanno appreso durante una lezione. Permette di capire qual è stato il loro livello di attenzione e, se il test viene annunciato in anticipo, a stimolarli all'ascolto attivo. Permette inoltre di capire se ci sono argomenti in cui hanno riscontrano difficoltà, in modo da poter eventualmente approfondire.

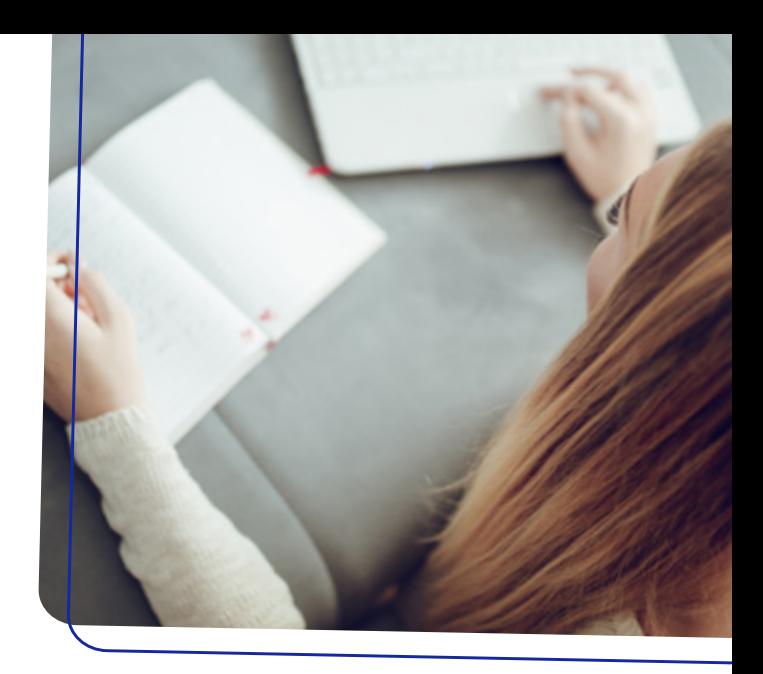

I test posso essere fatti sia individualmente, raccogliendo poi le risposte di ogni singolo studente, che in modalità multiplayer, ovvero permettendo a ogni studente di vedere in tempo reale come si classifica rispetto ai propri compagni, con l'assegnazione di punteggi che contribuiscono a creare competizione e a rendere più giocoso l'apprendimento.

#### TRA GLI STRUMENTI CON CUI POTER CREARE DEI TEST ONLINE CI SONO:

#### [BRICKS LAB](https://www.brickslab.it/)

Bricks Lab, permette di creare test e verifiche interattive da condividere con gli studenti. Permette inoltre di aggregare contenuti web didattici e di approfondimento e di realizzare "costruzioni didattiche" personalizzate (Bricks Unit) da condividere con il gruppo classe.

#### [QUIZIZZ](https://quizizz.com/)

le risposte.

Quizizz, una piattaforma gratuita per creare e assegnare quiz e vedere i risultati di ciascuno studente in tempo reale. Contiene anche moltissimi test già realizzati

e condivisi da altri docenti.

#### [GOOGLE FORM](https://www.google.com/intl/it/forms/about/)

Google Form (Moduli Google), che permettono di creare verifiche, test, quiz e sondaggi, sia in forma anonima che raccogliendo i nomi degli studenti. I Moduli Google permettono diverse tipologie di domande, incluse le domande aperte. Sono utili anche per pianificare appuntamenti e raccogliere indirizzi mail.

#### **[SOCRATE](https://socrate.zone/)**

Socrate, simile a Kahoot, permette di organizzare gli studenti in gruppi e somministrare quiz sotto forma di gioco.

#### **[KAHOOT](https://kahoot.com/)**

Kahoot, permette di creare quiz a risposta multipla e di vedere i risultati di ogni domanda in tempo reale. Crea in automatico una classifica che viene mostrata dopo ogni risposta.

#### **[TRIVENTY](http://www.triventy.com/)**

Triventy, rispetto alle altre piattaforme, consente di visualizzare una spiegazione della risposta corrispondente a ciascuna domanda.

Ovviamente oltre ai test si possono assegnare dei compiti da svolgere individualmente, a coppie o in piccoli gruppi. Si stabilisce un tempo massimo per svolgere il compito assegnato, si mutano i microfoni e ci si ritrova allo scadere del tempo per condividere

### TIMER

In questo caso potrebbe essere utile proiettare durante l'attività un timer con il countdown del tempo. Online ce ne sono diversi disponibili, ma anche i sistemi operativi dei computer ne sono dotati. Su un sistema Windows, per esempio, è sufficiente aprire l'app Sveglie e Orologio, selezionare Timer, impostare i minuti ed aumentare le dimensioni del display. Condividendo lo schermo tutti gli studenti vedranno lo scorrere del tempo.

Gli studenti possono lavorare a coppie o a piccoli gruppi avviando delle chat di gruppo, o usando il telefono per sentirsi tra di loro.

Tra una lezione e l'altra si possono inviare compiti a casa, temi, schede da compilare, e assegnare ricerche e approfondimenti.

Per semplificare la raccolta dei materiali in questi casi è importante chiedere agli studenti di salvare i file nominandoli inserendo il proprio nome e cognome, se non anche la classe di appartenenza.

Sono accortezze banali che semplificano molto il processo di raccolta e la valutazione dei documenti. Importante anche ricordare agli studenti di salvare i file in formati leggibili da tutti i dispositivi (.docx, .pptx).

### COMPITI A CASA

Se si assegna un compito a casa è bene chiedere agli studenti di nominare i file in un modo che ne faciliti la raccolta da parte del docente.

- Nome.Cognome\_4B.docx
- Nome.Cognome\_EsercizioA.docx
- Nome.Cognome\_3C.pptx

La modalità più semplice per valutare gli studenti a distanza resta l'interrogazione. Esattamente come in aula, si possono prevedere degli appuntamenti dedicati alle interrogazioni, in cui gli studenti sono tutti collegati e assistono all'interrogazione dei compagni. Eventualmente si possono prevedere degli incontri one-to-one con gli studenti, in cui si collega solo l'insegnante e lo studente o la studentessa che devono essere interrogati.

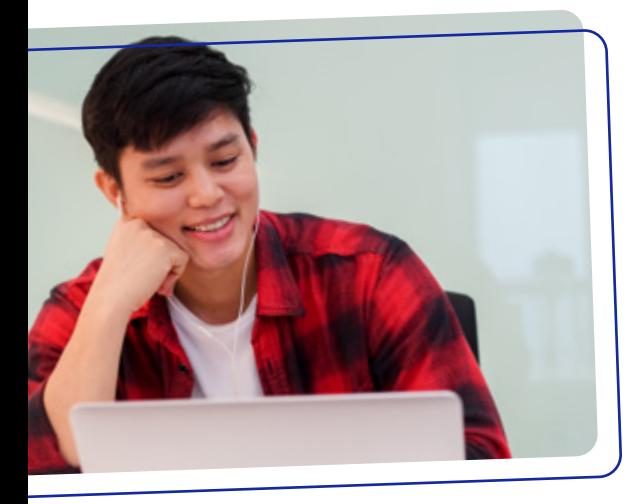

Trovandosi in videoconferenza davanti al docente, è difficile che gli studenti riescano a fare ricerche online durante l'interrogazione. Per assicurarsi che non abbiano una chat aperta con i compagni si può chiedere loro di condividere il proprio schermo, così che il docente possa vedere le schermate che hanno davanti.

Un altro modo per valutare gli studenti è dividerli in gruppi di lavoro e assegnare loro delle ricerche, chiedendo di preparare una presentazione da presentare poi alla classe o anche solo al docente in delle sessioni online dedicate a ciascun gruppo.

In questo modo gli studenti sono spinti sia a fare ricerca in autonomia che a collaborare per la realizzazione della presentazione, la cui esposizione da parte di tutti può fungere da interrogazione.

#### SE ASSEGNI UNA PRESENTAZIONE, RICORDA AGLI STUDENTI DI:

- inviarla sia in formato .ppt o analogo che in formato PDF, per non rischiare di perdere la formattazione aprendo il file con un sistema operativo diverso
- inserire una slide di copertina e una conclusiva
- inserire i nomi dei membri del gruppo di lavoro
- scegliere il formato 16:9, più adatto agli schermi moderni
- non sovrapporre testi e titoli con immagini, tabelle, loghi e grafici
- numerare le pagine
- evitare troppe animazioni e transizioni
- inserire immagini ad alta risoluzione e loghi in .png
- inserire sempre anche i link dei video incorporati nella .ppt, in modo che si possano visualizzare anche dal PDF
- incorporare nella presentazione eventuali caratteri particolari ([qui](https://support.office.com/it-it/article/incorporare-tipi-di-carattere-in-word-o-powerpoint-cb3982aa-ea76-4323-b008-86670f222dbc?ui=it-IT&rs=it-IT&ad=IT) le istruzioni).

# 7. I più piccoli

Incontrarsi online per i più piccoli è soprattutto un'occasione per ritrovare i maestri, i propri compagni e alcuni momenti di socialità. È ovviamente necessario che durante la lezione i bambini siano accompagnati da un adulto e le sessioni, impostate in modalità ludica e giocosa, dovrebbero durare non più di 45 minuti.

Anche in questo caso è bene fare un giro di tutti i partecipanti in modo che i bambini familiarizzino con il mezzo e siano pronti a interagire durante la sessione quando vengono invitati a prendere la parola. Fare un giro di saluti iniziali, chiedere ai bambini come stanno o cosa stanno facendo a casa o coinvolgerli con un icebreaker come quelli proposti precedentemente potrebbe portare via un bel po' di tempo, ma è un buon modo per rompere il ghiaccio e per abituarsi alle "regole del gioco" della lezione virtuale.

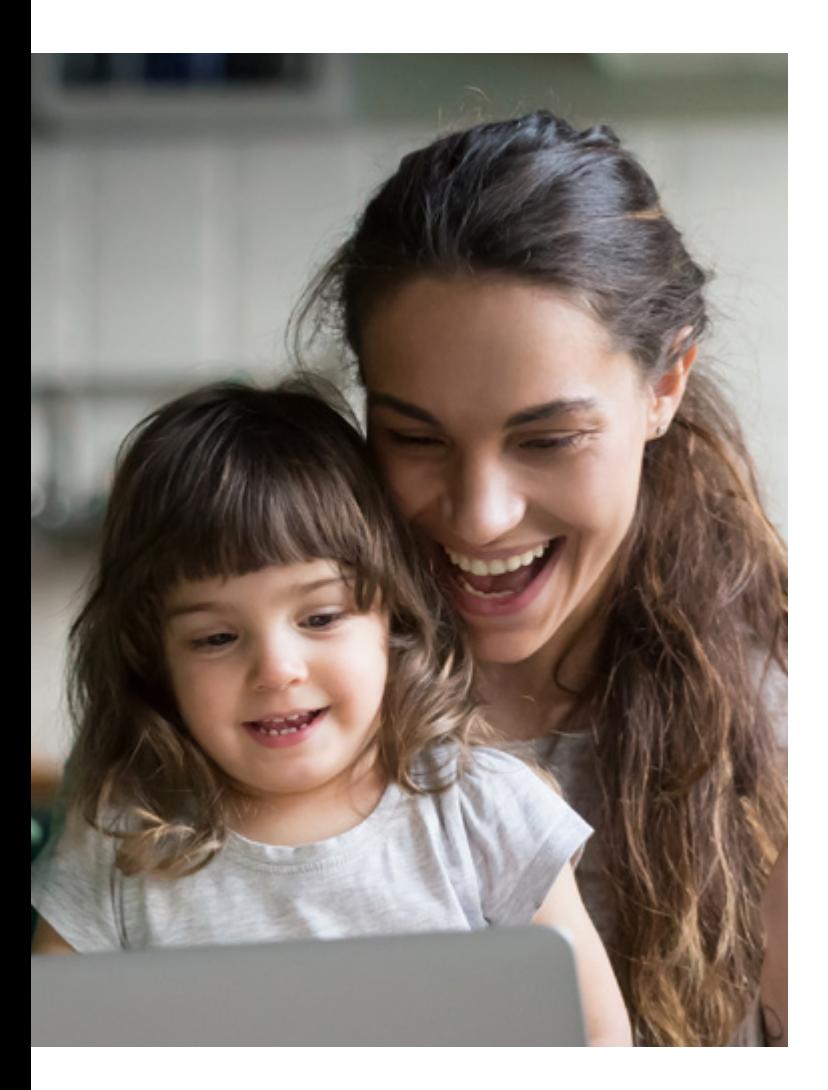

### ICEBREAKERS

- Ogni bambino deve dire una parola che inizia con la lettera finale della parola precedente, iniziando con una parola a scelta dell'insegnante e procedendo in ordine alfabetico
- Famiglie di parole: partendo da una parola, ogni studente deve trovare un termine della stessa famiglia semantica o, in alternativa, dello stesso campo semantico.
	- › PASTA, impasto, pastina, pastasciutta, pasticcino, pasticcio, pastafrolla, pasticcere…
	- › CARTA, cartone, cartello, cartellone, cartolina, cartina…
	- › MARE, marea, marino, marittimo, mareggiata, sottomarino…

La lezione vera e propria dovrebbe essere vissuta un po' come un gioco, per esempio creando un sistema di reward per cui a ogni risposta corretta vengono assegnati dei punti.

Una proposta di attività da svolgere in questo modo è il gioco "Nomi-Città-Cose".

L'insegnante pesca una lettera e dà il via al gioco. Ogni bambino deve pensare a più nomi possibili per ogni categoria. Dopo 30 secondi, l'insegnante pesca una seconda lettera e si riparte con il gioco. Dopo 10 lettere il genitore conta, assieme al bambino, quante parole ha trovato in totale per ogni categoria. A turno, ognuno prende la parola e dice ai compagni quante parole ha trovato. L'insegnante tiene il conto e alla fine proclama il vincitore.

### CATEGORIE DEL GIOCO "NOMI-CITTÀ-COSE"

- Nomi di città/nazioni
- Nomi di civiltà antiche
- Nomi di fiumi/mari/laghi/oceani
- Nomi di mestieri
- Nomi di cose (questa categoria per i bambini più grandi può essere fatta anche in inglese)

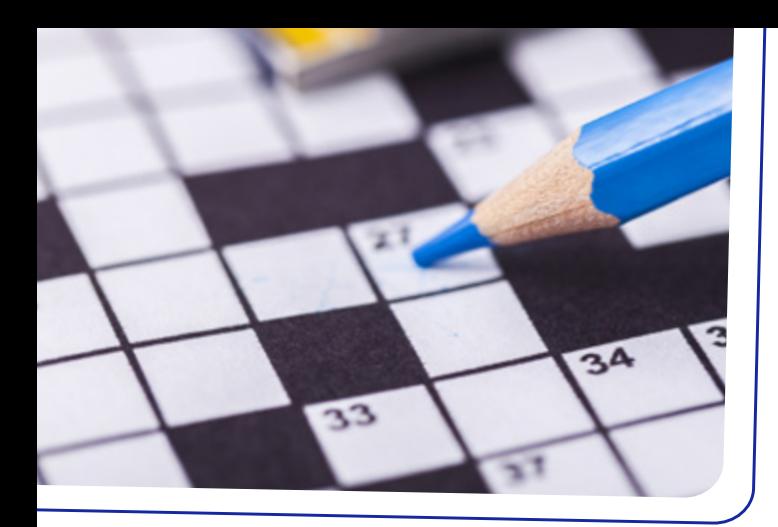

Un'altra idea è il cruciverba. Utilizzando siti specifici come [Educolor](https://www.educolor.it/crosswordgenerator.php), è possibile coinvolgere la classe nella creazione di un cruciverba, con l'obiettivo di ripassare concetti e definizioni relativi a una certa materia.

Partendo da un brainstorming di nomi, gli studenti ricercano poi nel vocabolario le definizioni delle parole, mentre l'insegnante le inserisce online. Classi diverse possono poi scambiarsi il cruciverba e completare in gruppo l'attività.

### 7. I più piccoli

#### CRUCIVERBA TEMATICI:

- Geografia: fiume, fonte, foce, ghiacciaio, montagna, collina, pianura, vulcano…
- Geometria: il piano, il punto, la retta, il triangolo, il quadrilatero, il poligono…
- Italiano: poesia, prosa, novella, racconto, riassunto…
- Storia: storia, preistoria, fossile, archeologia, civiltà…
- Scienze: fauna, flora, specie, vertebrato, mammifero…

Condividendo il proprio schermo l'insegnante può anche mostrare dei video didattici, o può utilizzare [Google Earth](https://www.google.it/intl/en/earth/) per mostrare il pianeta e studiare continenti, paesi, città.

Con le classi degli alunni più grandi è possibile anche proporre brevi esercizi a completamento che i bambini possono seguire dallo schermo del proprio PC, scrivendo le risposte nella chat di gruppo o prendendo la parola alzando la mano.

#### ALCUNI SPUNTI E RISORSE SI POSSONO TROVARE SU:

- **Bartolomeo Education**
- **[Maestra Agnese](https://www.maestraagnese.com/)**
- **[Matika](https://www.matika.in/it/)**
- [Pianeta Bambini](https://pianetabambini.it/)
- › [Tabelline.it](https://www.tabelline.it/)

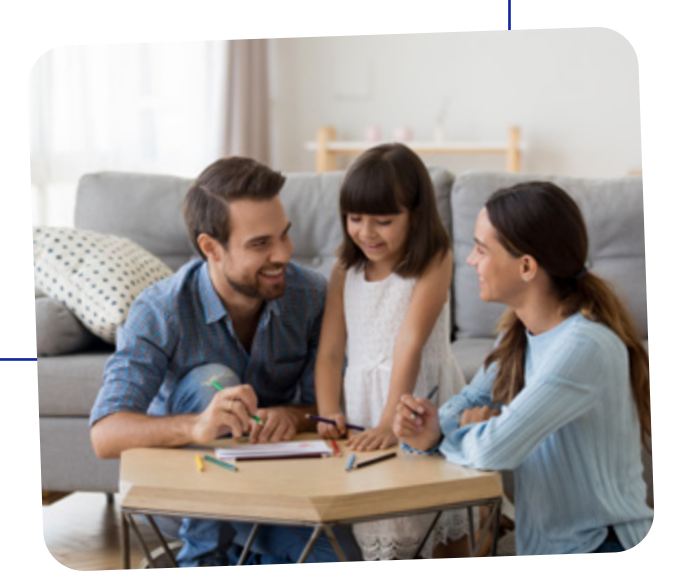